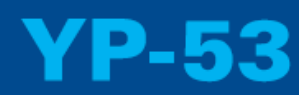

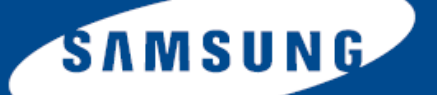

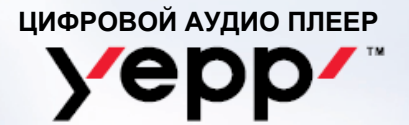

- **Воспроизведение файлов MP3, WMA, ASF**
- **Использование в качестве съемного диска**
- **Поддержка стандарта USB 2.0**
- **Прямая запись в формате MP3**

– **FM-приемник**

Jepp-

- **Объемный звук**
- **Обновляемое встроенное ПО**
- **20 часов непрерывного воспроизведения**

# Содержание

I

I

I

### Подготовка к работе

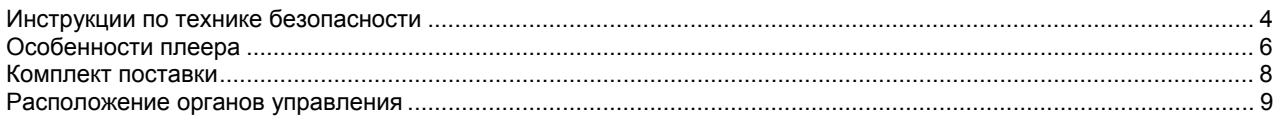

### Подсоединение к компьютеру

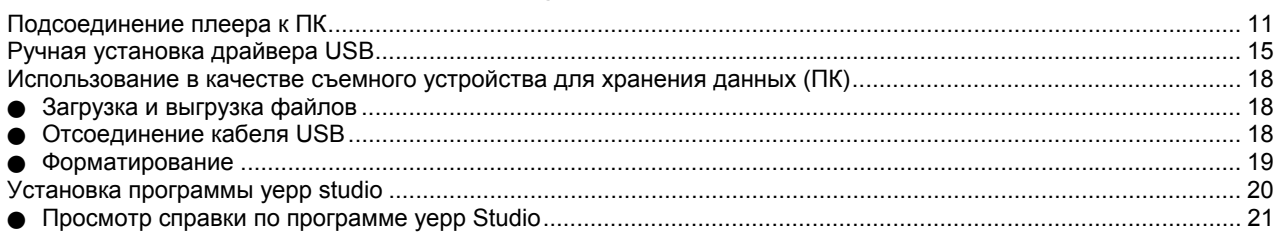

### Основные функции

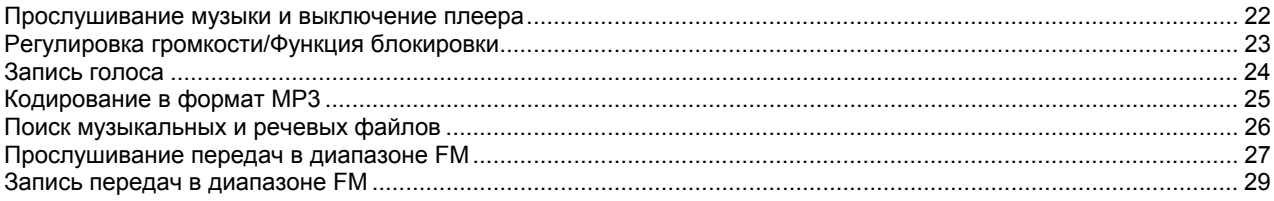

# Содержание

### Дополнительные функции

I

I

I

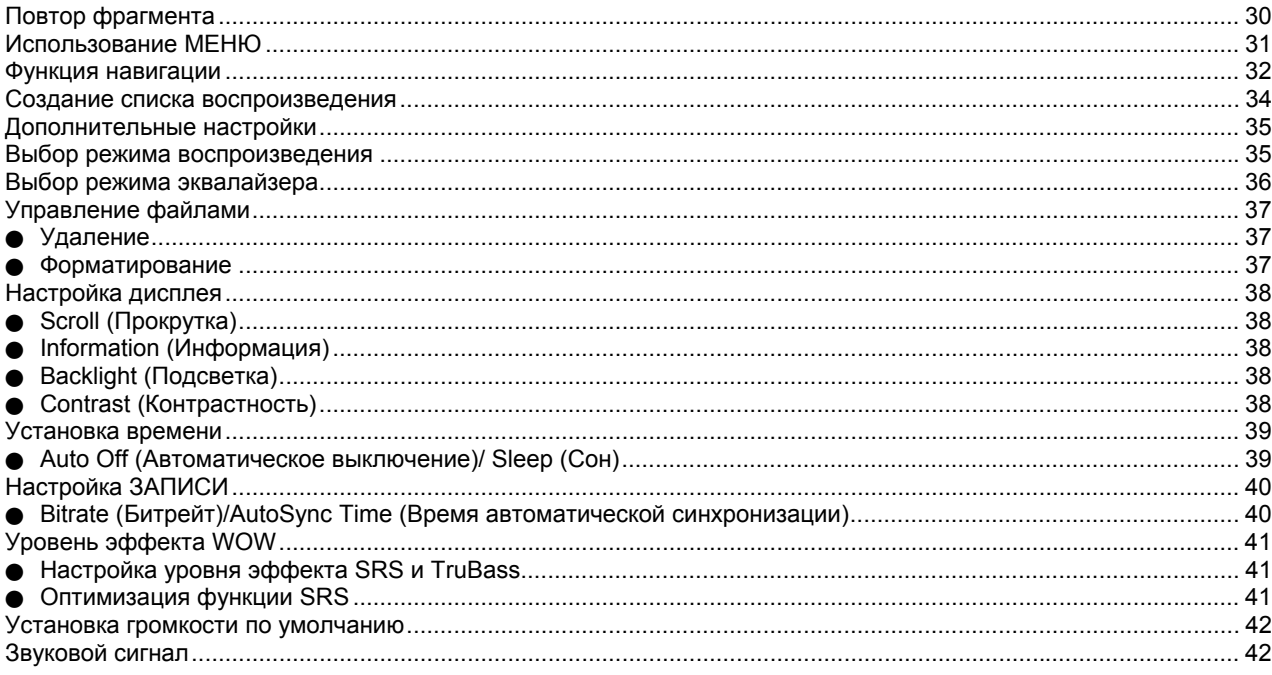

### Приложение

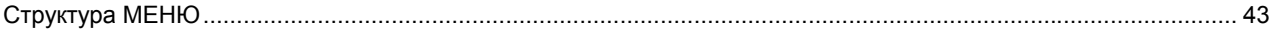

### Сведения для покупателя

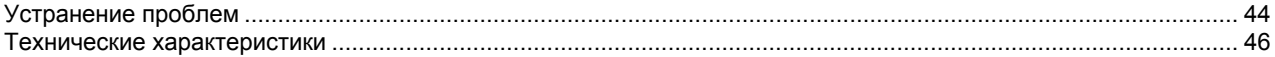

# **Инструкции по технике безопасности**

Чтобы не получить травму и не повредить плеер, внимательно прочтите и уясните для себя эти инструкции.

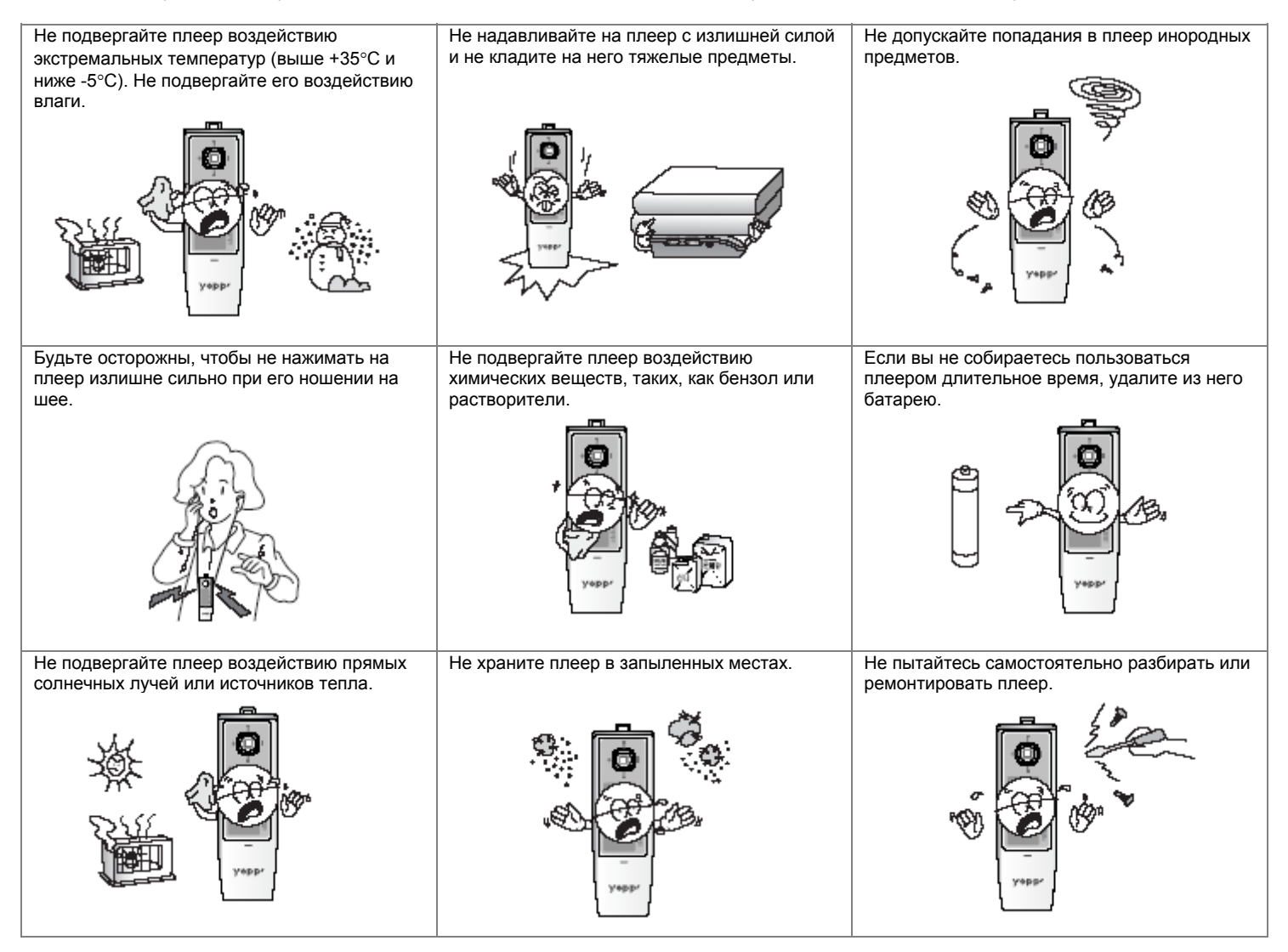

### **Инструкции по технике безопасности**

### **Меры предосторожности при пользовании плеером**

### **Следуйте правилам безопасности дорожного движения**

- Не пользуйтесь наушниками при управлении автомобилем или поездке на велосипеде.
- Это не только опасно, но и запрещено законом в некоторых странах.
- O Если на улице вы будете слушать музыку в наушниках на большой громкости, это может привести к несчастному случаю, особенно при переходе через дорогу.

### **Чтобы защитить ваш слух**

- O Не пользуйтесь наушниками на слишком большой громкости. Врачи предупреждают, что прослушивание музыки на большой громкости в течение длительного времени вредно для слуха.
- Если вы почувствовали звон в ушах, уменьшите громкость или прекратите прослушивание.

### **Рабочая температура и влажность**

O Температура: 5°С ~ 35°С Влажность : 10 ~ 75%

### **Информация по защите окружающей среды**

- Соблюдайте местное законодательство, касающееся утилизации упаковочных материалов, использованных батарей и устаревшей аппаратуры.
- O Упаковка плеера yepp сделана из картона, полиэтилена и т.п.; в ней не используются вредные материалы.

Имейте в виду, что наша компания не несет ответственности за ущерб вследствие утраты данных по причине поломки, ремонта плеера или по каким-либо иным причинам.

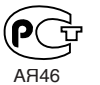

<u> Настоящий продукт маркирован энаком соответствия</u> **на основании сертификата соответствия, выданного ОРГАНОМ ПО СЕРТИФИКАЦИИ-РОСТЕСТ-МОСКВА**"

# **Особенности плеера**

### **Воспроизведение файлов MP3, WMA, ASF**

- $\bullet$  MP3 означает аудио формат MPEG1 Layer 3.
- WMA это аудио формат Windows Media компании Microsoft.
- Что такое ASF? ASF представляет собой формат файлов, используемый в плеере Windows Media и предназначенный для хранения различных видов контента. Данный плеер также может воспроизводить аудио файлы формата ASF.

### **Использование в качестве съемного диска**

• С помощью Проводника Windows (Windows Explorer) вы можете легко копировать и переносить файлы в память плеера.

### **Поддержка стандарта USB 2.0**

• Максимальная скорость передачи данных составляет 18 Мбит/с

### **Функция записи голоса**

• Вы можете выполнять высококачественную запись голоса.

### **Объемный звук**

• Функция объемного звука добавляет звучанию объемность.

### **Особенности плеера**

### **Прямая запись в формате MP3**

• Вы можете преобразовать в файлы формата MP3 аудио сигнал с компакт-диска, аудиокассеты, а также передачи FM радиостанций без использования персонального компьютера (ПК).

### **Прием радиопередач в диапазоне FM**

• Функции Автоматического поиска и Запоминания частот делают прослушивание радиопередач в диапазоне FM более удобным.

### **Обновляемое встроенное ПО**

• Вы можете обновлять встроенное ПО при появлении его новых версий. Вы можете добавить функции, кодеки и т.п. Проверяйте, не появились ли обновления программного обеспечения на домашней странице плеера yepp (http://www.samsung.com).

### **20 часов непрерывного воспроизведения**

• В этом плеере используются одна щелочная батарея типа AAA/LR03. Плеер может непрерывно работать до 20 часов. Фактическое время воспроизведения зависит от типа и емкости батареи.

# **Комплект поставки**

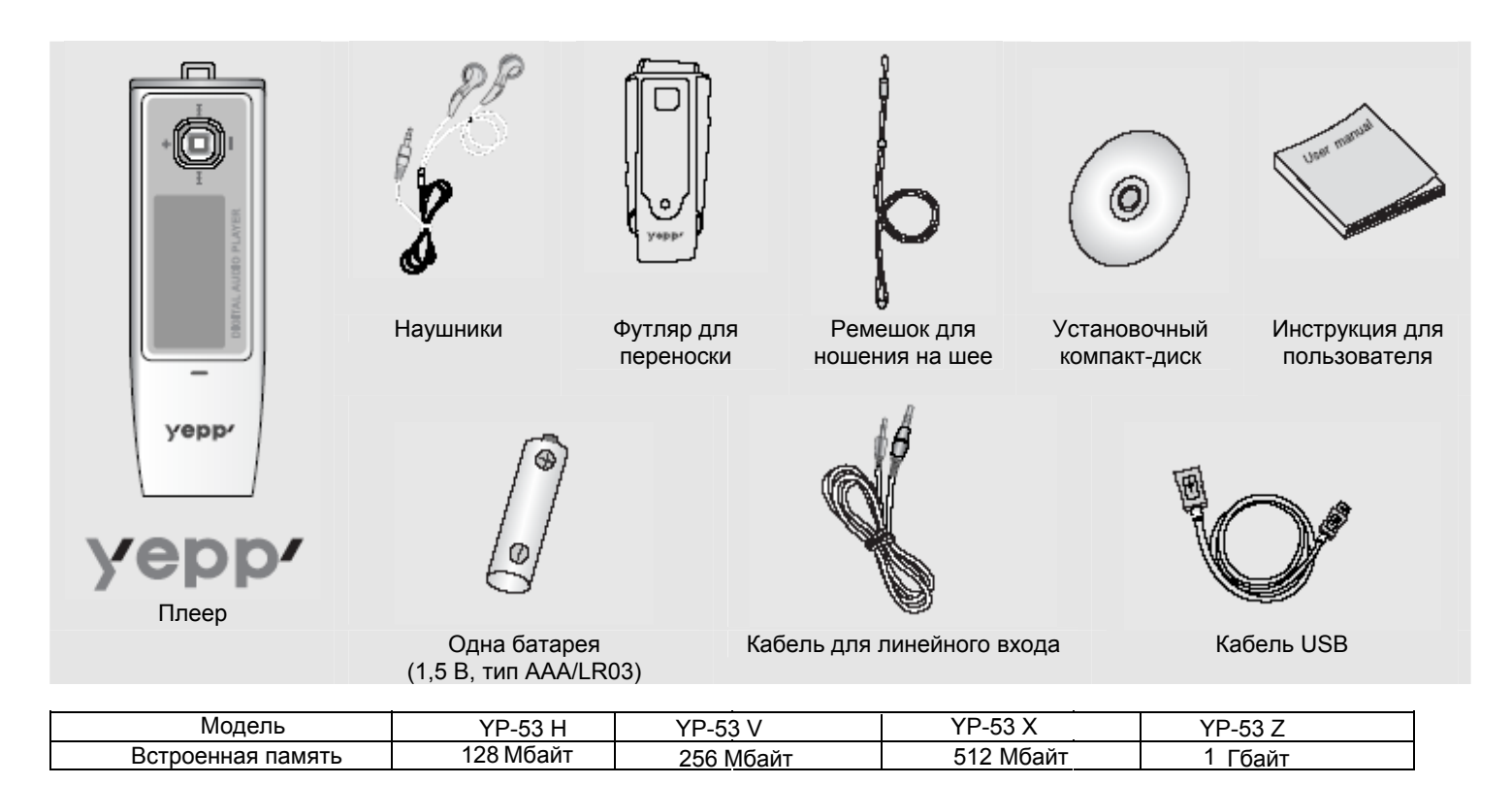

O Реальный объем доступной для использования встроенной памяти будет меньше указанного в таблице, так как часть памяти использует встроенное программное обеспечение.

Конструкция принадлежностей может изменяться без предварительного уведомления для усовершенствования устройства.

### **Расположение органов управления**

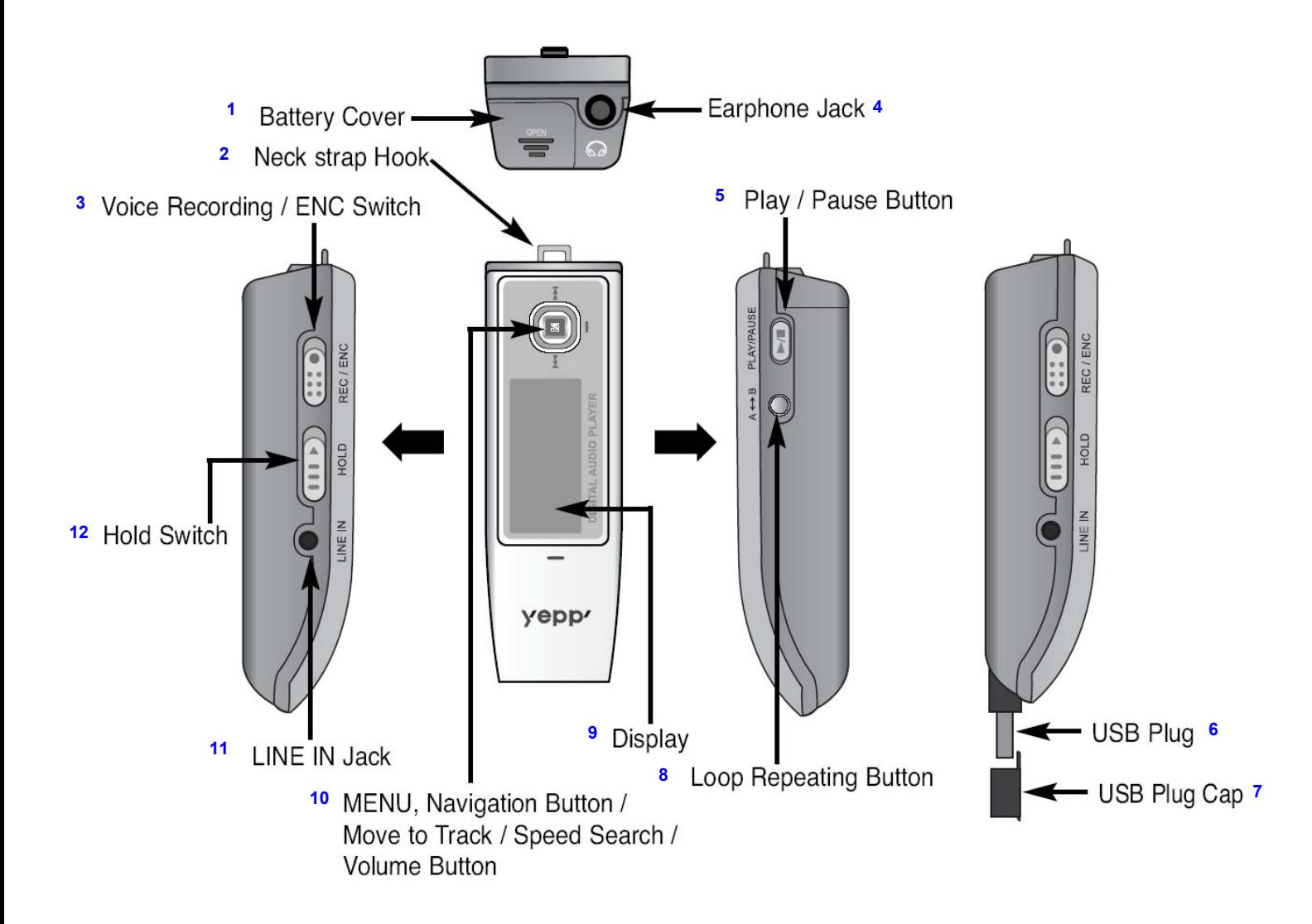

1- Крышка отсека для батареи; 2- Ушко ремешка для ношения на шее; 3- Переключатель "Запись голоса / ENC (Кодирование)"; 4- Гнездо для наушников; 5- Кнопка Воспроизведение/ Пауза; 6- Вилка порта USB; 7- Колпачок порта USB; 8- Кнопка "Повтор фрагмента"; 9- Дисплей; 10- Кнопка MENU (Меню), Кнопки навигации/ Переход к дорожке/ Ускоренный поиск/ Кнопки регулировки громкости; 11- Гнездо ЛИНЕЙНОГО ВХОДА; 12- Переключатель Hold (Блокировка)

#### **Продолжение ...**

### **Расположение органов управления**

### **Индикаторы на дисплее**

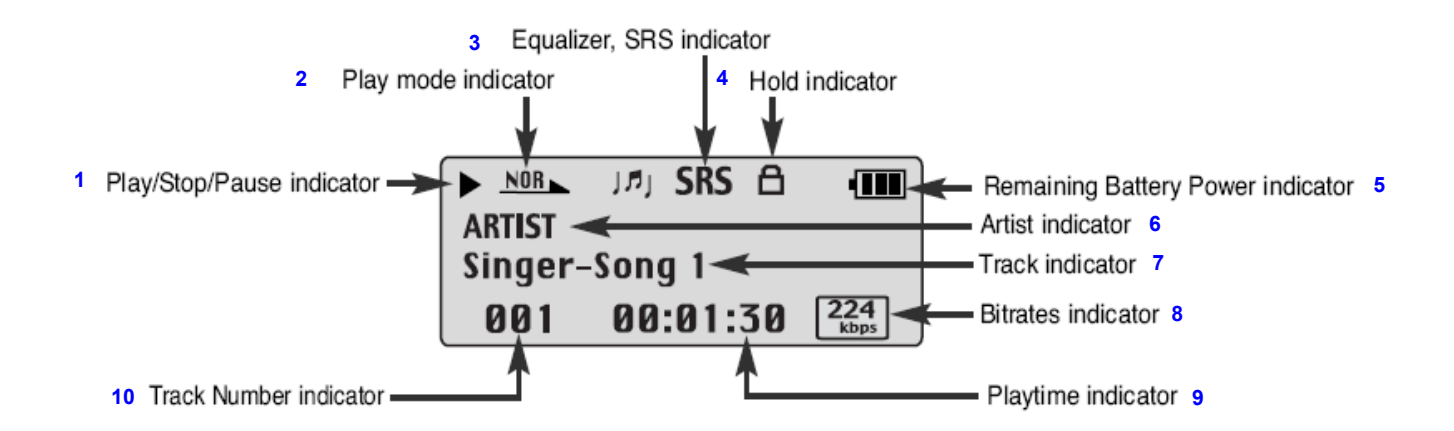

1- Индикатор Воспроизведение/ Стоп/ Пауза; 2- Индикатор режима воспроизведения; 3- Индикатор настроек эквалайзера и функции SRS; 4- Индикатор блокировки; 5- Индикатор оставшегося заряда батареи; 6- Индикатор исполнителя; 7- Индикатор названия песни; 8- Индикатор битрейта; 9- Индикатор времени воспроизведения; 10- Индикатор номера дорожки (файла)

### **Установка батареи**

- *1* Откройте крышку, сдвинув ее <sup>в</sup> направлении, указанном стрелкой.
- 2 Установите батарею, соблюдая правильную полярность (+, −), затем нажмите на крышку в направлении, указанном стрелкой, чтобы закрыть ее.

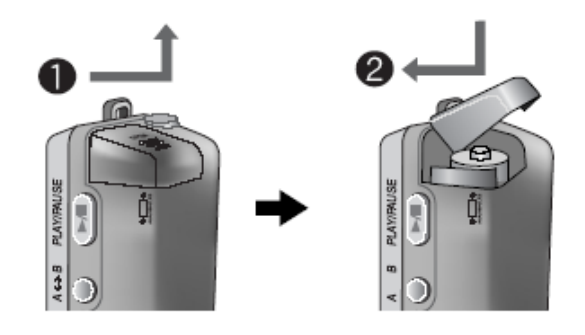

#### Примечание

- Не кладите на крышку отсека тяжелые предметы.

### **Системные требования**

Компьютер должен отвечать следующим требованиям:

- Процессор Pentium 133 МГц и выше
- $\bullet$  Windows 98 SE/ME/2000/XP
- O 40 Мбайт свободного места на диске
- $\bullet$  Привод CD-ROM (2X или выше)
- Поддержка порта USB (2.0)
- DirectX 8.0 или выше

#### Примечания

- Для установки программного обеспечения под Windows 2000 или XP, у вас должны быть права администратора. В противном случае завершить установку не удастся.
- Операционные системы (ОС) Windows ME, 2000 и XP могут распознать драйвер без установки поставляемой с плеером программы. Однако для того, чтобы форматировать память плеера и обновлять встроенное в него программное обеспечение, необходимо установить программу.
- Если при использовании ОС Windows 98 программное обеспечение для плеера YP-53 не было установлено, ОС не будет обмениваться данными с плеером, как со съемным устройством для хранения данных. Необходимо сначала установить USB-драйвер.

Перед тем, как подключать плеер yepp к ПК, необходимо установить USB-драйвер. Если на экране появится сообщение "**Add new hardware wizard**" (Мастер установки оборудования), щелкните мышью на кнопке [**Cancel**] (Отмена) и установите USBдрайвер.

### **Установка программного обеспечения**

- *1* Загрузите установочный компакт-диск
- в привод CD-ROM. Выберите пункт [**Install yepp USB Driver**] (Установить USB-драйвер yepp).

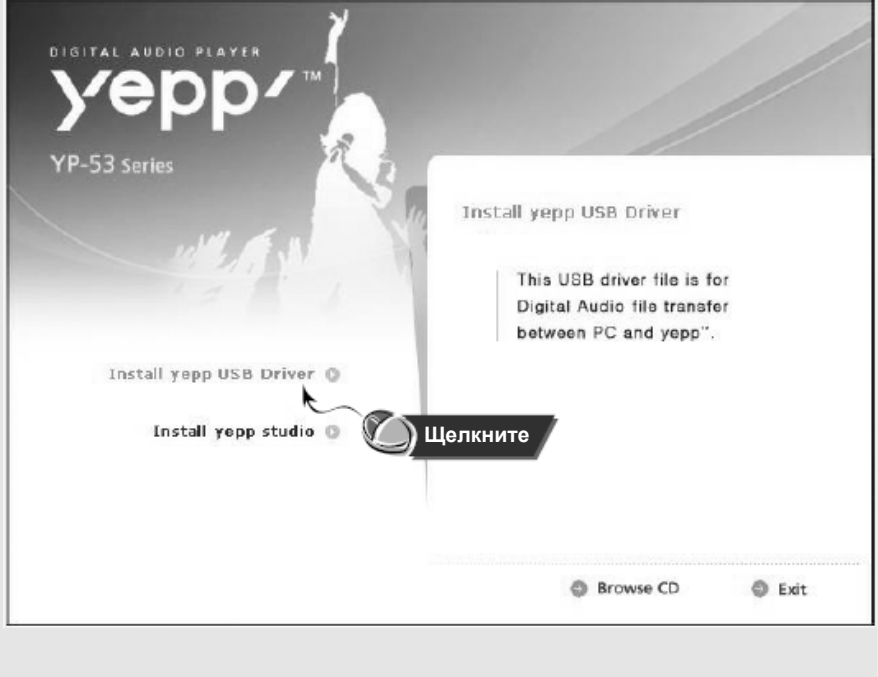

**Продолжение...**

*2* Завершите установку, последовательно выполняя инструкции, появляющиеся <sup>в</sup> окнах программы установки.

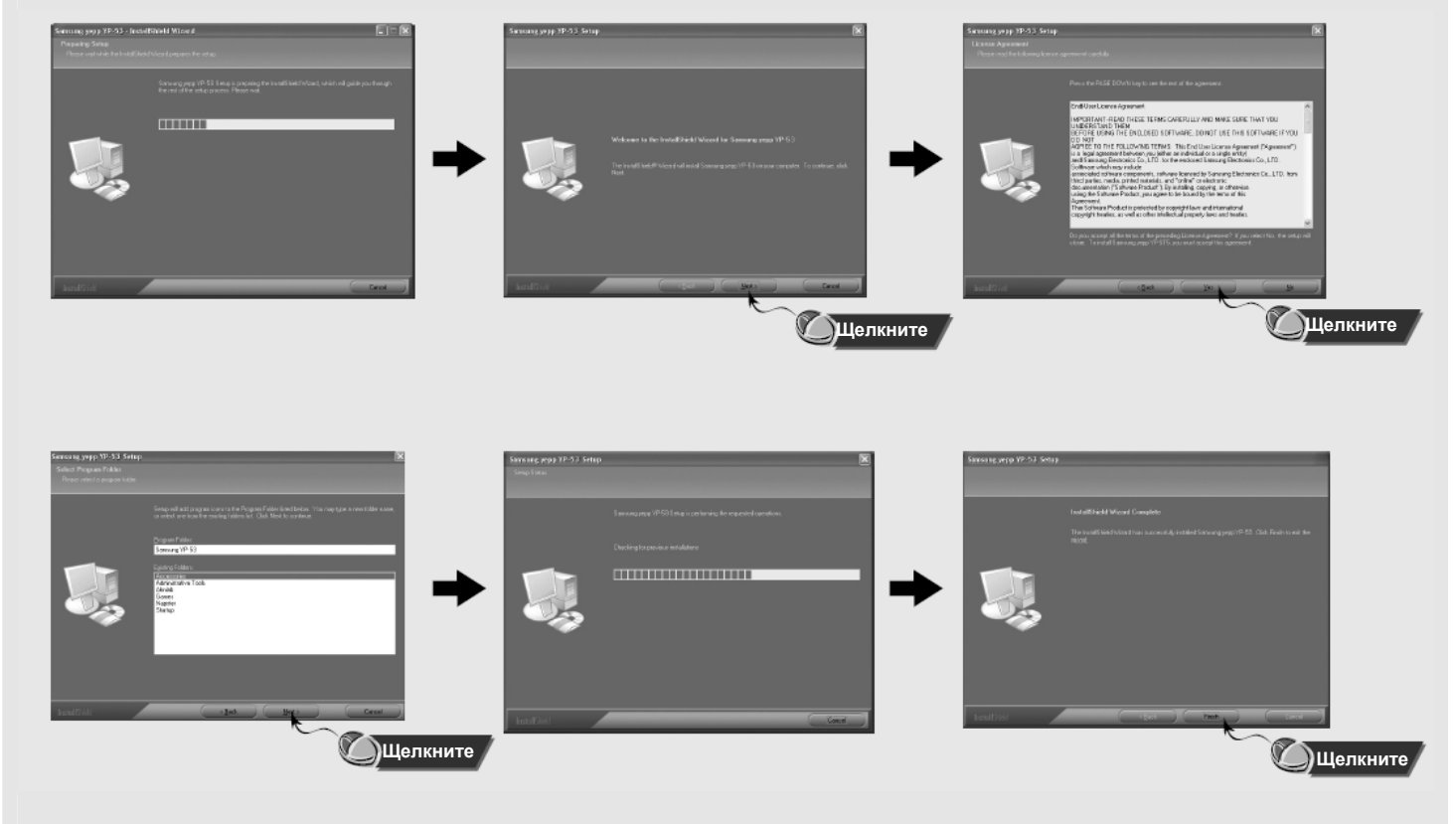

### **Подсоединение к ПК с помощью кабеля USB**

- *1* Подсоедините один конец кабеля <sup>к</sup> порту USB на задней панели компьютера.
- 

- *2* Подсоедините вилку порта USB плеера <sup>к</sup> другому концу кабеля. Вы также можете напрямую вставить вилку порта USB плеера в гнездо порта USB на компьютере.
	- O Отсоединение от компьютера кабеля USB в то время, когда во время установки драйвера USB программа обращается к плееру или когда компьютер выполняет команду, может вызвать сбой в компьютере.
- **3** Когда драйвер USB будет установлен, на экране появится сообщение о том, что система производит поиск нового устройства. Это сообщение может не появиться. На вкладке "Диспетчер устройств" (Device Manager) убедитесь в том, что установка драйвера завершилась правильно.
- *4* После установки драйвера USB, на вкладке **[Device Manager]** ([Диспетчер устройств]) должен появиться пункт "Samsung yepp YP-53 USB Device".

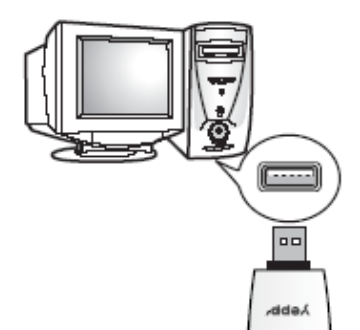

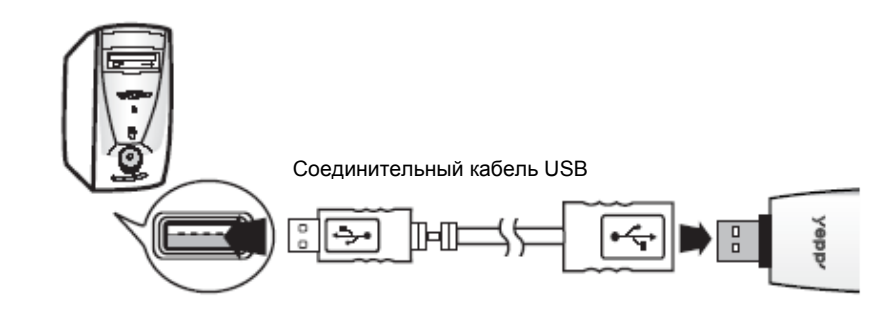

**Продолжение...**

### **Как проверить установку драйвера USB**

Windows 98:

**Control Panel** → **System** → **Device Manager** → **Disk Drives** → **Samsung yepp YP-53** 

(Панель управления → Система → Устройства → Дисковые накопители → Samsung yepp YP-53)

#### Windows 2000/ME:

**Control Panel** → **System** → **Hardware** → **Device Manager** → **Disk Drives** → **Samsung yepp YP-53 USB Device**  (Панель управления → Система → Оборудование → Диспетчер устройств → Дисковые накопители → Samsung yepp YP-53 USB Device)

Windows XP:

**Control Panel** → **System** → **Hardware** → **Device Manager** → **Universal Serial Bus controllers** → **Disk Drives** → **Samsung yepp YP-53 USB Device**

(Панель управления → Система → Оборудование → Диспетчер устройств → Контроллеры универсальной последовательной шины USB  $\rightarrow$  Дисковые накопители  $\rightarrow$  Samsung yepp YP-53 USB Device)

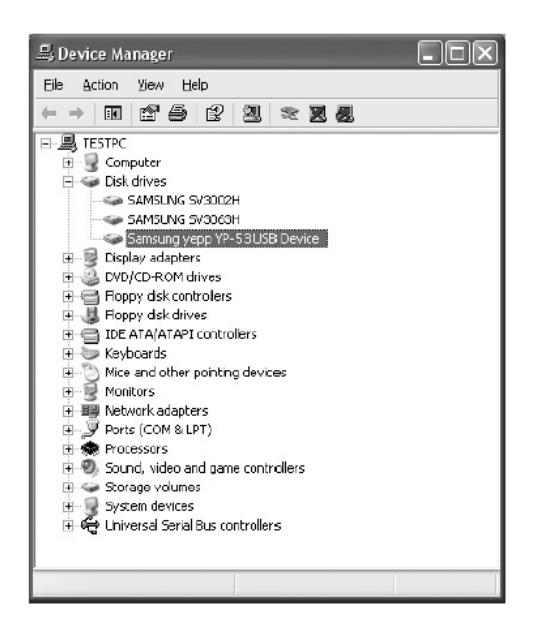

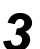

*3* Если драйвер USB не установился автоматически, обратитесь на следующую страницу.

### **Ручная установка драйвера USB**

Если драйвер USB установился правильно, переходите к разделу "Загрузка/выгрузка файлов". Если драйвер USB не был установлен автоматически, выполните следующее:

### **Установка программного обеспечения**

*1* Откройте Диспетчер устройств Windows 98/ME: **Control Panel** → **System** → **Device Manager** (Панель управления → Система → Устройства) Windows 2000: **Control Panel** → **System** → **Hardware** → **Device Manager** (Панель управления → Система → Оборудование → Диспетчер устройств) Windows XP: **Control Panel** → **System** → **Hardware** → **Device Manager** (Панель управления → Система → Оборудование → Диспетчер устройств) *2* Проверьте, не стоит ли возле какого-либо из устройств <sup>в</sup> списке (показанного как неизвестное устройство или устройство USB) восклицательный или вопросительный знак.

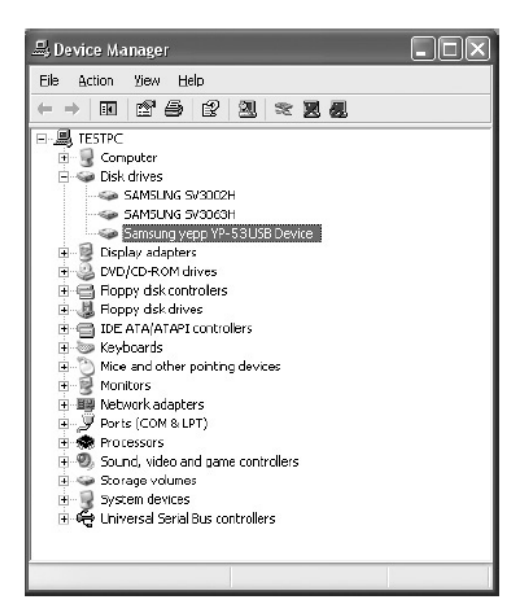

*3* Дважды щелкните мышью на значке устройства, помеченного восклицательным или вопросительным знаком.

- Если вы используете ОС Windows 2000 и ваша версия Windows не распознает драйвер USB, загрузите и установите самое недавнее обновление операционной системы (Service Pack) с Web-сайта windowsupdate.microsoft.com.
- Способы установки могут иметь отличия, в зависимости от типа компьютера и операционной системы. За информацией по установке ПО обратитесь к изготовителю компьютера или в его сервисный центр.
- Если во время установки драйвера USB система постоянно сообщает об ошибках, перезагрузите операционную систему и вновь подсоедините кабель USB.

# **Ручная установка драйвера USB**

*4* Выберите вкладку Driver (Драйвер) <sup>и</sup> щелкните на кнопке **[Update Driver]** (Обновить драйвер).

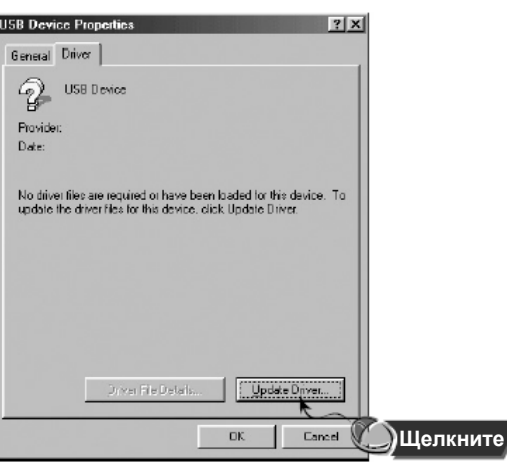

*5* Выберите совместимый драйвер <sup>и</sup> щелкните на кнопке **[Next]** (Далее) для завершения установки.

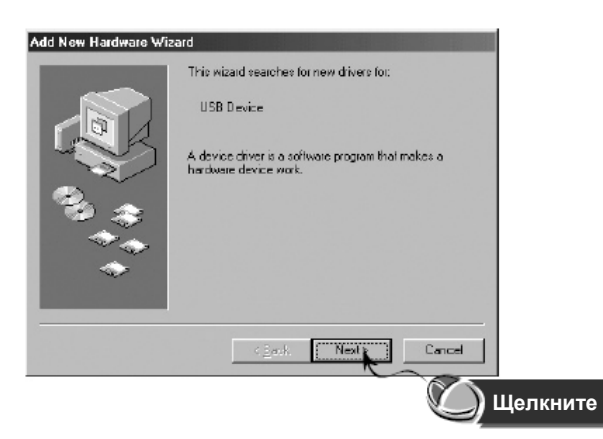

# **Ручная установка драйвера USB**

### **В системе Windows 98**

В каждом последующем окне щелкайте мышью на кнопке **[Next]** (Далее).

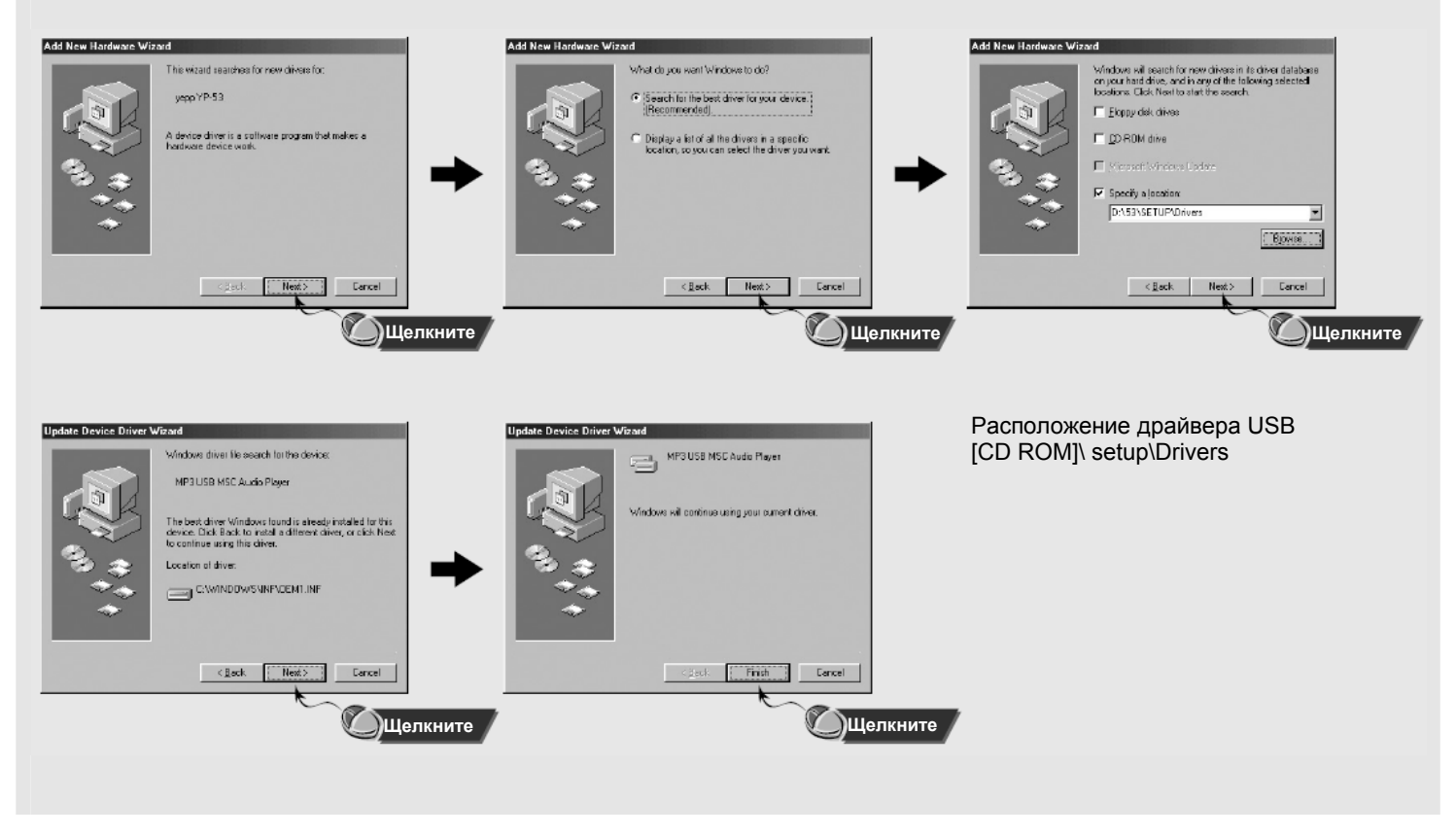

#### Примечание

- Если в системе Windows 98 не было установлено прилагаемое к плееру YP-53 программное обеспечение, вы не сможете использовать плеер, как съемное устройство для хранения данных. Необходимо сначала установить драйвер USB.

# **Использование в качестве съемного устройства для хранения данных (ПК)**

### **Загрузка и выгрузка файлов**

*1* Включите плеер <sup>и</sup> подсоедините его <sup>к</sup> ПК.

- 
- **2** Откройте на ПК Проводник Windows (Windows Explorer).<br>● В Проводнике Windows показывается съемный диск.
- **3** Выберите файл, который вы хотите сохранить, затем перетащите его мышью на значок съемного диска. Сохраненные файлы будут воспроизводиться в порядке имен файлов. Для изменения порядка воспроизведения измените имя файла.
	- D Если в Проводнике Windows вы измените имена файлов музыкальных произведений на 001∗\*\*, 002\*\*\*... файлы будут воспроизводиться по порядку номеров.

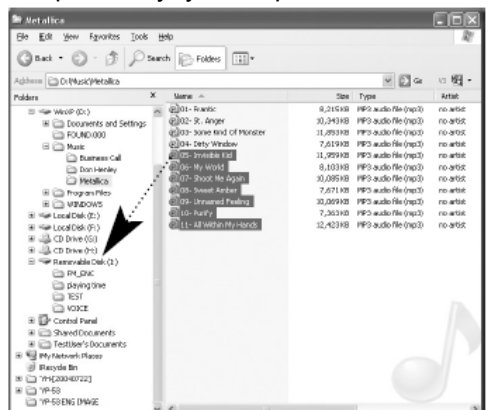

#### Замечание:

- Во время загрузки или выгрузки файлов появляется сообщение "READING/WRITING" (ЧТЕНИЕ/ЗАПИСЬ). Отсоединение кабеля USB в то время, когда показывается сообщение "READING/WRITING" может привести к сбою в работе устройства.
- При выборе съемного диска в Проводнике Windows (Windows Explorer) порядок следования файлов в окне Проводника не совпадает с порядком их воспроизведения.

### **Отсоединение кабеля USB**

После окончания передачи файлов, необходимо отсоединить кабель USB следующим образом:

Сделайте двойной щелчок мышью на зеленой стрелке, появившейся в правом нижнем углу окна в панели задач.

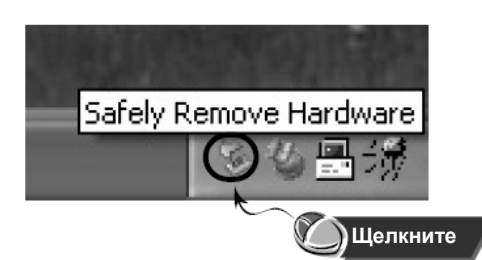

**Продолжение...**

### **Использование в качестве съемного устройства для хранения данных (ПК)**

*2* Выберите USB-устройство <sup>и</sup> затем щелкните мышью на кнопке **[Stop]**  (Остановить), а в появившемся окне **[Stop a Hardware Device]** (Остановка устройства) щелкните мышью на кнопке **[OK]** и отсоедините кабель USB.

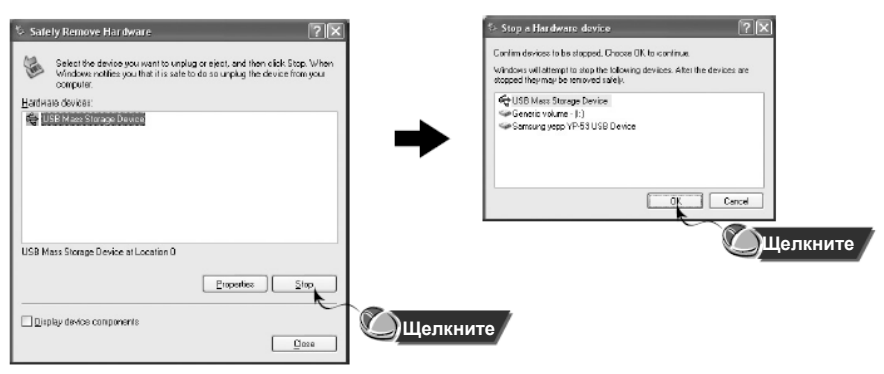

### **Форматирование**

**1** Выберите значок съемного диска, сделайте щелчок **2** В появившемся окне нажмите кнопку [Start] правой кнопкой мыши и выберите в появившемся **2** (Начать). правой кнопкой мыши и выберите в появившемся контекстном меню пункт **[Format]** (Форматировать).

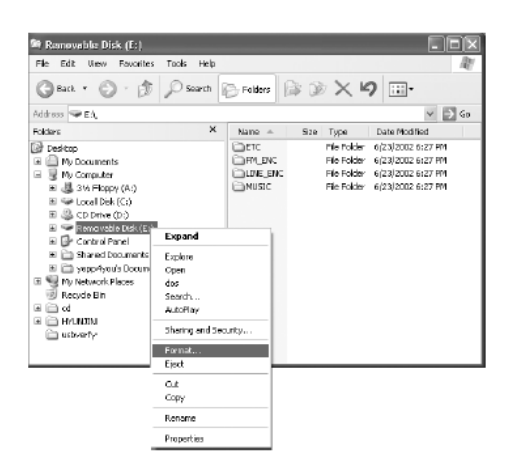

- (Начать).
	- O При форматировании все хранящиеся в памяти плеера файлы будут удалены.
	- O Вы можете изменить имя съемного диска, введя его в поле **[Volume label]** (Метка тома).

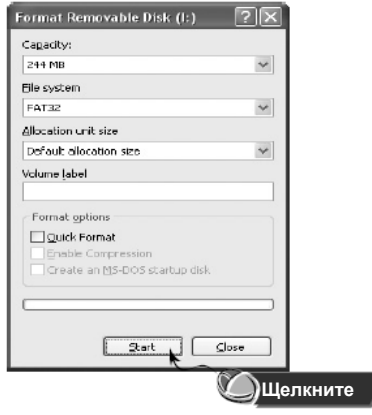

- При форматировании все ранее сделанные в меню настройки будут удалены и вернутся в исходные состояния, устанавливающиеся по умолчанию.
- Необходимо соблюдать осторожность, так как после форматирования невозможно восстановить хранившиеся в памяти плеера файлы.

# **Установка программы yepp studio**

*1* Загрузите установочный компакт-диск <sup>в</sup> привод CD-ROM. Выберите пункт [**Install yepp studio**] [Установить yepp studio]. *2* Выберите язык, который будет

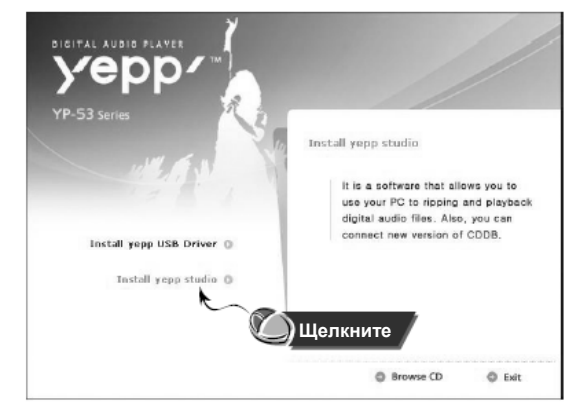

использоваться при установке. **Choose Setup Language** ſχ 凹

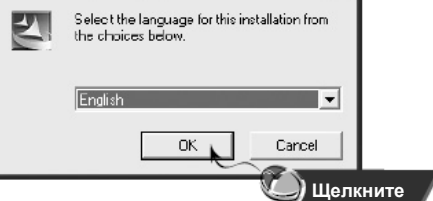

- 
- **3** В каждом последующем окне щелкайте мышью на кнопке [Next] (Далее).<br>**3** Более подробную информацию о работе с программой уерр Studio вы можете посмотреть в ее справочном файле.

#### Примечание

Если во время первого запуска программы yepp Studio появится окно [Register Serial Number] (Зарегистрируйте серийный номер), введите серийный номер плеера, указанный на его задней стороне.

### **Просмотр справки по программе yepp Studio**

Запустите программу yepp Studio и нажмите кнопку **F1**.

 $\bullet$  Появляется справка по программе.

Переместите курсор к верхней части окна программы yepp Studio и нажмите правую кнопку мыши. На экране появится ниспадающее меню.

O Выберите пункт Help и на экране появится окно справки по программе.

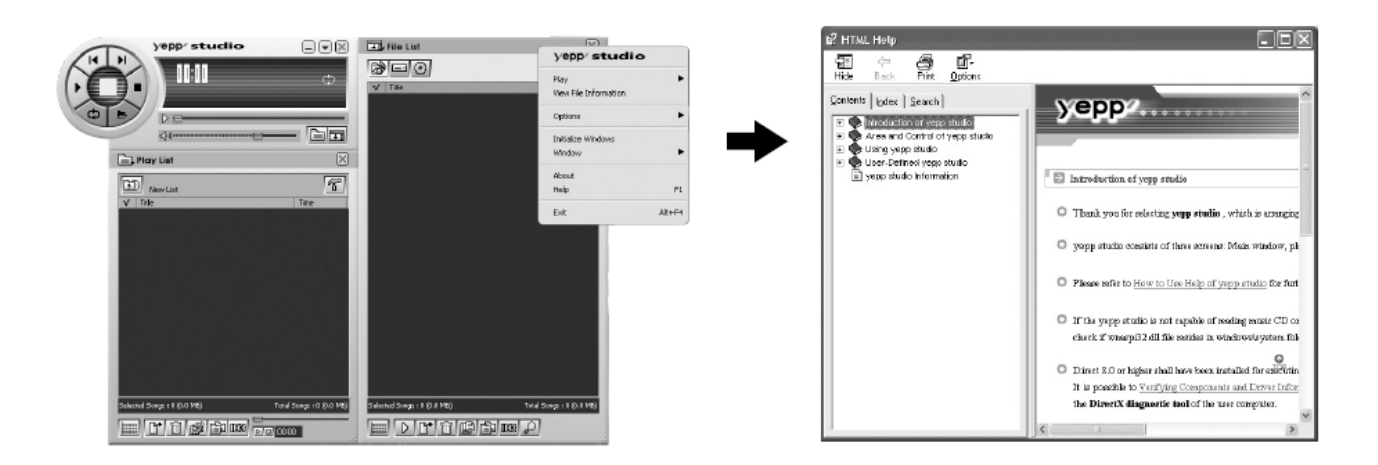

- Технология распознавания музыкальных файлов и относящаяся к ней информация предоставлены компанией Gracenote и службой Gracenote CDDB® Music Recognition Service<sup>SM</sup>
- CDDB является зарегистрированным товарным знаком компании Gracenote. Логотип Gracenote и логотип Gracenote CDDB, а также логотип "Powered by Gracenote CDDB" являются товарными знаками компании Gracenote. Music Recognition Service и MRS являются сервисными знаками компании Gracenote.

### **Прослушивание музыки и выключение плеера**

### **Включение и выключение плеера**

**Включение :** Чтобы включить плеер, нажмите кнопку >**/II**. **Выключение:** Чтобы выключить плеер, нажмите и удерживайте кнопку >**/II**.

### **Воспроизведение музыки**

Нажмите кнопку >**/II**.

O Начинается воспроизведение.

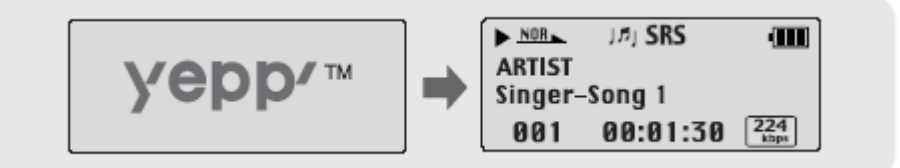

### **Остановка воспроизведения**

Чтобы приостановить воспроизведение, нажмите кнопку >**/II**.

- O Если после этого в течение 10 секунд (может быть установлено другое время) не будет нажата ни одна кнопка, плеер автоматически выключится.
- O Чтобы возобновить приостановленное воспроизведение, вновь нажмите кнопку >**/II**.

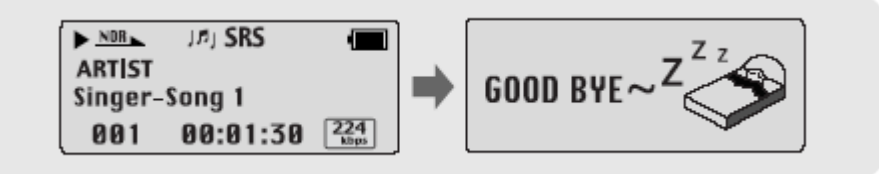

- Файлы формата WMA могут воспроизводиться только если они записаны с битрейтом от 48 Кбит/с до 192 Кбит/с [поддерживаемые программой Windows Media Player (Версия 8.0)].
- Время до выключения плеера может быть установлено через меню.

### **Регулировка громкости/Функция блокировки**

### **Регулировка громкости**

Для регулировки громкости во время воспроизведения нажимайте кнопки на корпусе плеера.

### Примечание

- Громкость может быть установлена в пределах от 00 до 30.

### **Функция HOLD (Блокировка)**

В режиме Hold (Блокировка) не работает ни одна кнопка.

Сдвиньте переключатель  $\left[\begin{matrix}\end{matrix}\right]$  HOLD (Блокировка) на корпусе плеера в направлении, указанном стрелкой.

 $*$  Когда вы нажмете какую-либо кнопку, на дисплее появится сообщение " HOLD!".

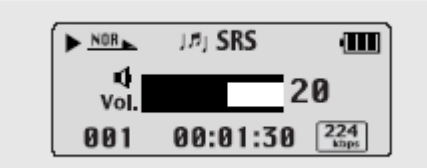

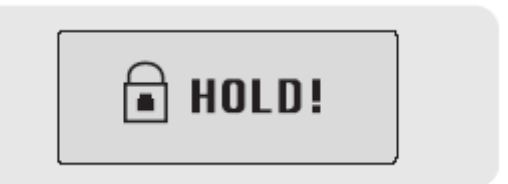

### **Запись голоса**

- **1** Чтобы начать запись голоса, сдвиньте переключатель **весь в положение ENC (Кодирование)**.
- *2* Чтобы остановить запись, сдвиньте переключатель <sup>в</sup> противоположном направлении <sup>и</sup> будет создан новый речевой файл.

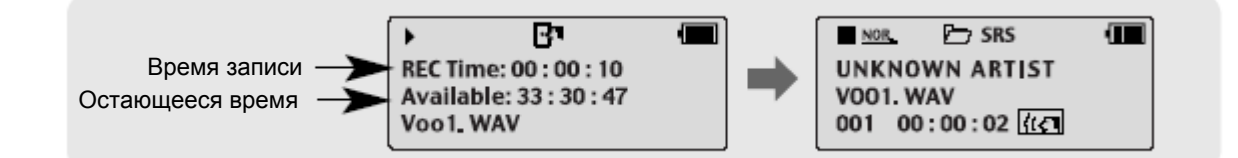

- Речевым файлам последовательно присваиваются имена V001, V002, и т.д.; после записи файлы сохраняются в формате WAV в папке VOICE.
- При заполнении памяти запись голоса автоматически прекращается.
- Функция записи голоса не работает при прослушивании передач в диапазоне FM или если к линейному входу плеера подсоединен кабель.

### **Кодирование в формат MP3**

*1* Соедините аудио выход (или линейный выход) внешнего источника аудиосигнала <sup>с</sup> разъемом ENC (Кодирование) на корпусе плеера с помощью кабеля для линейного входа.

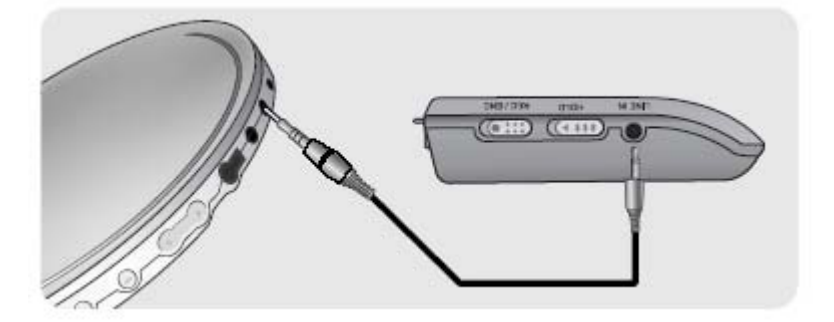

*2* Чтобы начать кодирование <sup>в</sup> формат MP3, сдвиньте переключатель <sup>в</sup> положение ENC (Кодирование).

- O Чтобы сделать паузу во время кодирования, нажмите кнопку >**/II**. Для возобновления кодирования нажмите кнопку >**/II** еще раз.
- *3* Чтобы остановить кодирование, сдвиньте переключатель <sup>в</sup> положение REC (Запись), при этом кодирование будет остановлено и будет создан новый файл.

O Файлам последовательно присваиваются имена L001, L002, L003 и т.д. По окончании кодирования файлы сохраняются в формате MP3 в папке LINE\_ENC.

#### Примечание

- Битрейт файлов может быть установлен в диапазоне от 32 до 128 Кбит/с.
- Во время контроля кодирования вы можете регулировать уровень громкости.

#### **Bameyanme:**

- Не отсоединяйте кабель для линейного входа во время кодирования.
- Если заряд батареи недостаточен, кодирование производиться не будет.
- Перед кодированием установите приемлемый уровень громкости на внешнем источнике сигнала. Слишком высокий уровень громкости может привести к ухудшению качества записи.

### **Поиск музыкальных и речевых файлов**

### **Поиск определенного фрагмента файла при воспроизведении**

- O Чтобы найти нужное место файла, во время воспроизведения потяните кнопку **I**<<**,** >>**I** влево или вправо и удерживайте ее в этом положении
- Чтобы возобновить воспроизведение, отпустите кнопку.

### **Смена файла при воспроизведении**

- O Для перехода к следующему файлу во время воспроизведения кратковременно потяните кнопку >>**I**.
- Для воспроизведения предыдущего файла, в течение первых 5 секунд от начала воспроизведения файла кратковременно потяните кнопку **I**<<. Для перехода к началу текущего файла, кратковременно потяните кнопку **I**<< спустя более 5 секунд от начала его воспроизведения.

### **Смена файла при остановленном плеере**

O При остановленном плеере потяните кнопку **I**<<**,** >>**I** влево или вправо для перехода к предыдущему/ следующему файлу.

- Файл с переменным битрейтом (VBR): Файл, коэффициент сжатия которого непрерывно изменяется в соответствии с характеристиками звука, такими, как высота его тона.
- При воспроизведении файлов, записанных с переменным битрейтом, предыдущий файл может не начать воспроизводиться, даже если кнопка **I**<< была нажата менее, чем через 5 секунд после начала воспроизведения файла.
- Файлы, которые первоначально были закодированы в формате MP2 или MP1 и расширение которых было затем изменено на MP3, могут не воспроизводиться.

### **Прослушивание передач в диапазоне FM**

Сначала нажмите кнопку "Ш" для вызова меню на дисплей и выберите режим "FM Radio" (FM радиоприемник).

### **Ручной поиск радиостанции**

O Чтобы настроиться на нужную радиостанцию вручную, коротко нажимайте кнопки **I**<< и >>**I**.

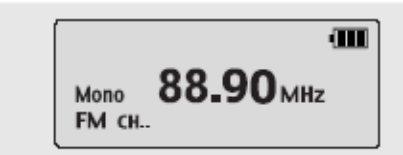

### **Автоматический поиск радиостанции**

O Потяните и удерживайте кнопку **I**<< или >>**I** для автоматического поиска радиостанций, который останавливается при обнаружении частоты, на которой имеется сигнал радиостанции.

### **Ручное сохранение настройки на радиостанцию**

O Настроившись на нужную радиостанцию вручную, нажмите и

удерживайте кнопку "" для вызова на дисплей меню Save (Сохранение настройки).

O С помощью кнопок **I**<< и >>**I** выберите номер, который вы хотите присвоить сохраненной настройке на станцию и затем нажмите

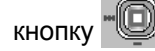

### **Автоматическое сохранение настройки на радиостанцию**

- O Когда плеер находится в режиме FM, нажмите и удерживайте кнопку А↔В.
- O Плеер автоматически находит радиостанции в диапазоне от 87,5 до 108 МГц и сохраняет в памяти настройку на них.
- O Станциям автоматически присваиваются номера, начиная с 1.

- Для выхода из режима FM нажмите кнопку
- 
- Режим прослушивания Моно (MO) или Стерео (ST) выбирается автоматически.

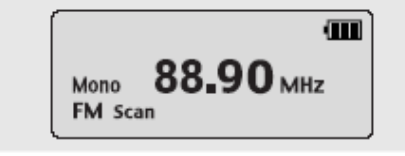

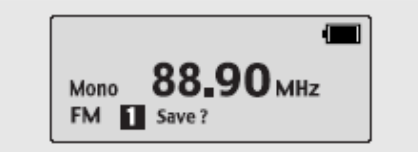

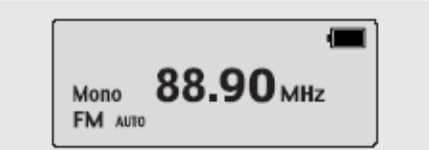

# **Прослушивание передач в диапазоне FM**

### **Поиск запомненных станций**

- *1* Когда плеер находится <sup>в</sup> режиме FM, нажмите кнопку <sup>&</sup>gt;**/II**. O На дисплее появляется меню PRESET (Предварительно настроенные станции).
- **2** С помощью кнопок I<< и >> I выберите нужную частоту (номер настройки).

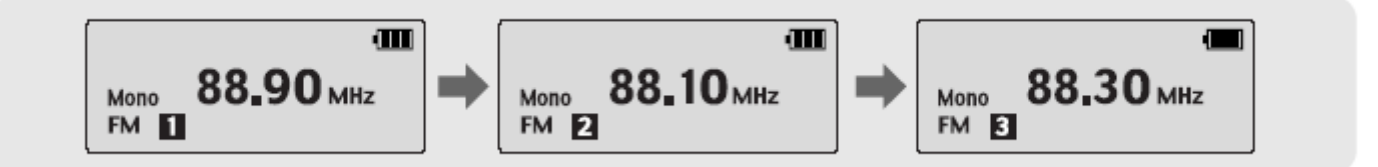

### **Удаление запомненных станций**

- Выбрав номер настройки, которую вы хотите удалить, нажмите и удерживайте кнопку . O Настройка под выбранным вами номером будет удалена.

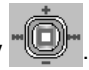

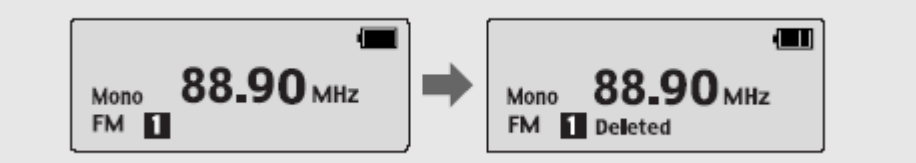

- Вы можете сохранить настройку на частоты до 20 радиостанций.
- Для выхода из меню PRESET (Предварительно настроенные станции) нажмите кнопку >**/II**.

# **Запись передач в диапазоне FM**

1 Во время приема радиопередачи сдвиньте переключатель **веремя в положение ENC (Кодирование**). O Начинается кодирование в формат MP3 текущей радиопередачи в диапазоне FM.

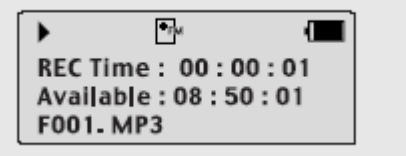

**2** Сдвиньте переключатель **в дере** в положение REC (Запись).

O Кодирование прекращается и создается файл.

O Сохраняемым файлам последовательно присваиваются имена F001, F002, F003 и т.д., и они сохраняются в формате MP3 в папке FM\_ENC.

# **Повтор фрагмента**

### **Точка начала**

При воспроизведении музыкального файла, кратковременно нажмите кнопку **А**↔**В** в начале фрагмента, который вы хотите повторить.

На дисплее появится значок **А**↔.

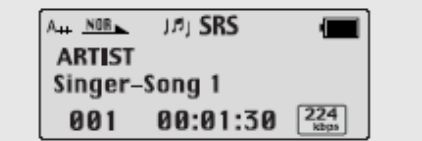

### **Точка окончания**

Кратковременно нажмите кнопку **А**↔**В** в конце фрагмента, который вы хотите повторить.

На дисплее появляется значок **А**↔**В**. Выбранный вами фрагмент будет циклически повторяться.

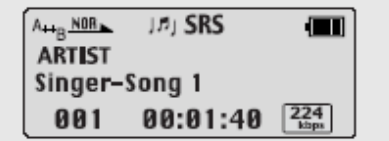

- Для отмены функции циклического повтора фрагмента кратковременно нажмите кнопку А← >В.
- Повтор фрагмента автоматически прекращается при использовании быстрого поиска с помощью кнопок I⊲<, **⊳**⊳I.<br>- Вы не можете установить повтор фрагмента для примерно 10 последних секунд музыкального/речевого файла.
- Вы не можете установить повтор фрагмента для примерно 10 последних секунд музыкального/речевого файла.

### **Использование МЕНЮ**

**Для перехода в режим работы с МЕНЮ нажмите кнопку .** 

Для перемещения по меню используйте кнопки –, , а для выбора нужного меню коротко нажмите кнопку

Для выхода из режима МЕНЮ нажмите и удерживайте кнопку

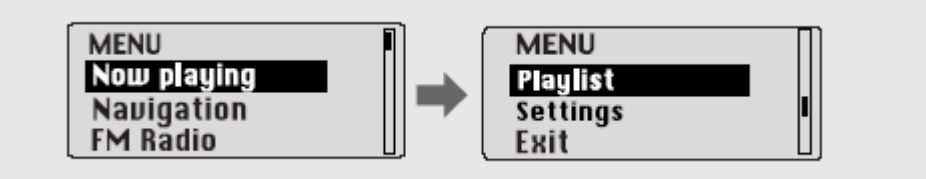

- O Now Playing (Воспроизведение): Показ воспроизводящегося в данный момент файла.
- Navigation (Навигация): Переход в режим навигации по содержимому памяти плеера
- $\bullet$  FM Radio (FM радиоприемник): Прослушивание передач в диапазоне FM.
- O Playlist (Список воспроизведения): Для воспроизведения только тех файлов, которые вы хотите услышать.
- **Settings (Настройка): Настройка дополнительных параметров плеера.**
- $\bullet$  Exit (Выход): Выход из МЕНЮ

### Примечание

- Если в режиме МЕНЮ в течение 30 секунд не была нажата ни одна кнопка, плеер выходит из режима МЕНЮ.

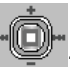

### **Функция навигации**

С помощью функции навигации, вы можете легко находить нужные файлы или переключать режимы работы плеера.

1 **Нажмите и удерживайте кнопку "<sup>1</sup> древн**, чтобы войти режим навигации или нажмите кнопку "<sup>1</sup> для входа в меню и затем выберите в меню пункт Navigation (Навигация).

- 2 Выберите файл или папку для воспроизведения.<br>● Нажмите кнопку **I**⊲< для перехода в папку более высокого уровня.
	- O Нажмите кнопку >>**I** для перехода в папку более низкого уровня.
	- **Нажимайте кнопки <sup>или</sup>, о н**для перемещения к папке или файлу внутри выбранной папки.
	- **Нажмите кнопку "Ш"** для перехода вниз к следующей папке. При отсутствии следующей папки, выбранный файл будет включен в список воспроизведения.

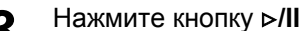

**3** Нажмите кнопку  $\triangleright$ /II.<br>• Начнется воспроизведение выбранного файла.

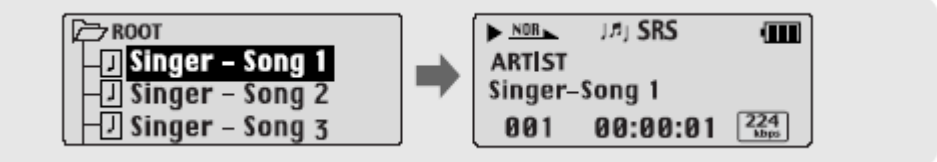

#### Примечание

 $-$  Для выхода из режима навигации, нажмите и удерживайте кнопку  $\blacksquare$  в режиме навигации.

### **Функция навигации**

### **Воспроизведение/отмена воспроизведения папки**

### **Воспроизведение папки (альбома)**

- **1** Нажмите и удерживайте кнопку  $\mathbb{D}$ , чтобы войти режим Навигации.
- **2** Нажимайте кнопки **для перемещения к желаемой папке и** затем нажмите кнопку >**/II**.
	- **Когда на дисплее появится значок "**  $\blacktriangleright$  **", начнется воспроизведение** файлов из выбранной папки.

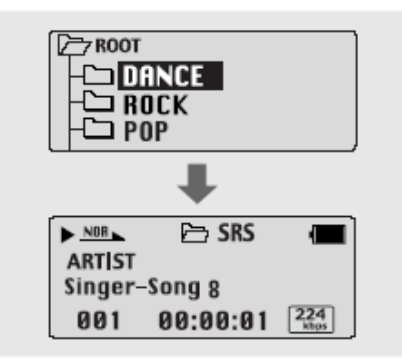

### **Отмена воспроизведения папки**

- **1** Нажмите и удерживайте кнопку "<sup>••••••••••••• во время воспроизведения</sup> папки, чтобы войти режим Навигации.
- **2** Нажимайте кнопки **для перемещения к желаемому файлу** и затем нажмите кнопку >**/II**.
	- O После отмены режима воспроизведения папки на дисплее появится значок "  $\blacksquare$  " и начнется воспроизведение выбранного файла.

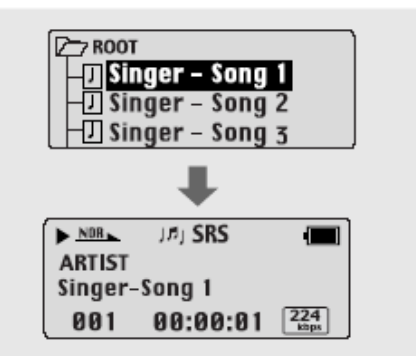

## **Создание списка воспроизведения**

### **Создание списка воспроизведения**

- В режиме Навигации переместитесь к нужному файлу и нажмите кнопку
	- O На выбранном файле устанавливается метка.
	- Чтобы исключить файл из списка воспроизведения, переместитесь в режиме Навигации к помеченному файлу и

нажмите кнопку "[[D]" еще раз.

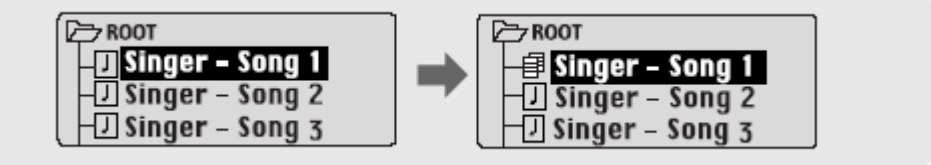

### **Прослушивание списка воспроизведения**

- **1** Выберите в МЕНЮ пункт **Playlist** (Список воспроизведения).<br>● На дисплее появляется составленный вами список воспроизведения.
- **2** Переместитесь к нужному файлу и нажмите кнопку ⊳/II.<br>● На дисплее появится значок " Р " и начнется воспроизведение выбранного файла.

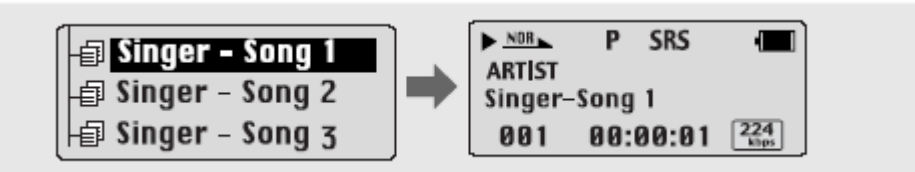

### **Дополнительные настройки**

*1* <sup>В</sup> МЕНЮ выберите пункт **Settings** (Настройка) (см. раздел "Использование МЕНЮ").

2 В меню **Settings** с помощью кнопок **= F** переместитесь к функции, которую вы хотите настроить, и нажмите

кнопку "Ш", чтобы выбрать ее.

O Для перехода на один уровень меню вверх нажмите кнопку **I**<< или выберите пункт Return (Возврат).

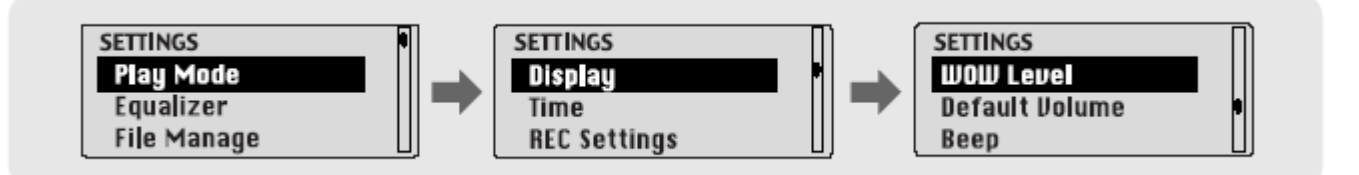

# **Выбор режима воспроизведения**

- *1* <sup>В</sup> меню Settings (Настройка) выберите пункт **Playmode** (Режим воспроизведения).
- **2** В меню Playmode с помощью кнопок  $\blacksquare$ ,  $\blacksquare$  переместитесь к нужному режиму, и нажмите кнопку  $\blacksquare$  для выбора этого режима.

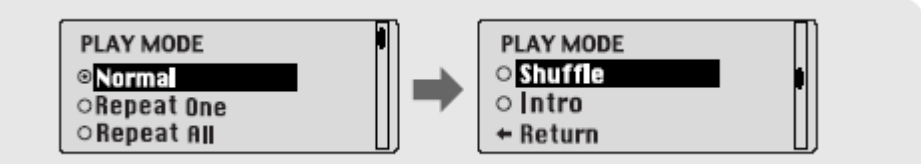

- O Normal: Однократное воспроизведение всех файлов в обычном порядке.
- Repeat one: Повтор одного файла.
- **Repeat all: Повтор всех файлов.**
- **Shuffle: Воспроизведение в случайном порядке.**
- O Intro: Воспроизведение первых 10 секунд каждого файла.
- **Return: Возврат к предыдущему меню.**

# **Выбор режима эквалайзера**

*1* <sup>В</sup> меню Settings (Настройка) выберите пункт **Equalizer** (Эквалайзер).

- **2** В меню Equalizer с помощью кнопок **веде** выберите нужный режим звучания и нажмите кнопку
	- **SRS (((•)): Позволяет получить объемный стереозвук.**
	- O TruBass ( ): Функция подъема низких частот, придающая звучанию полноту.
	- O WOW: Это режим позволяет вам одновременно включить функции SRS и TruBass.
	- O Если вы хотите усилить звучание низких частот, выберите режим DBB (Динамическое усиление басов).

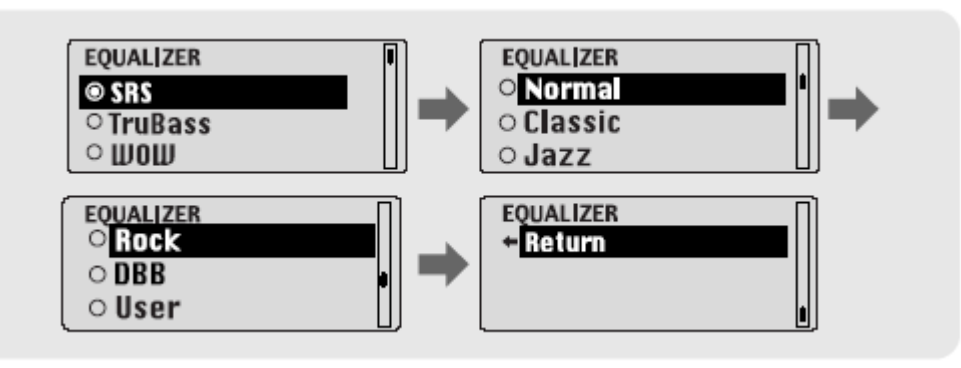

**3** Если вы хотите самостоятельно выполнить настройку баланса частот, независимо от выбранного режима эквалайзера, выберите пункт User (Пользователь), а затем Bass/Treble (Тембр ВЧ/Тембр НЧ).

 $\bullet$  Тембр высоких и низких частот регулируется в пределах от 0 до 10 с помощью кнопок  $\bullet$ ,  $\bullet$ .

- 
- Логотип является товарным знаком компании SRS Labs, Inc.
- Технология WOW применена по лицензии от компании SRS Labs, Inc.
- Установите приемлемую громкость, поскольку эффекты SRS могут увеличить ее.
- Этот плеер поддерживает частоты дискретизации 32 КГц, 44,1 КГц или 48 КГц.
- Функция SRS не работает для речевых файлов.

### **Управление файлами**

В меню Settings (Настройка) выберите пункт **File Manage** (Управление файлами).

### **Удаление**

- *1* <sup>В</sup> меню File Manage выберите пункт **File Delete** (Удалить файл).
- *2* Выберите <sup>в</sup> окне File Delete папку, где находится файл, который вы хотите удалить.
- 

**3** С помощью кнопок **—**, **•** переместитесь к файлу, который вы хотите удалить, нажмите кнопку выберите **Confirm** (Подтвердить). Для выхода из меню нажмите кнопку **I**<<.

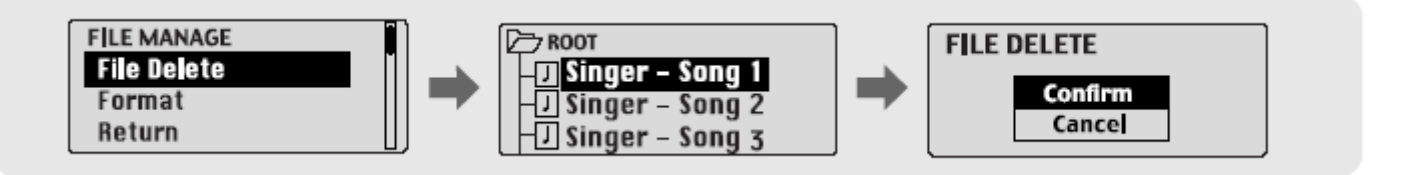

### **Форматирование**

- *1* <sup>В</sup> меню File Manage выберите пункт **Format** (Форматировать).
- *2* <sup>В</sup> подменю Format выберите пункт **Confirm** (Подтвердить).
- $\bullet$  Если выбран пункт CONFIRM, то выполняется форматирование.

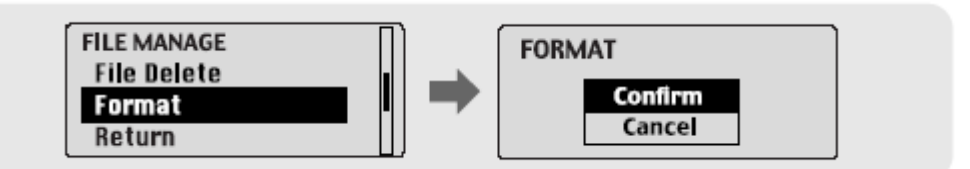

- При форматировании встроенной памяти все содержащиеся в ней файлы будут удалены.
- Рекомендуется выполнять форматирование с использованием ПК, на который установлена поставляемая с плеером программа, так как форматирование через меню может занять много времени.

### **Настройка дисплея**

Выберите в меню Settings (Настройка) пункт **Display** (Дисплей).

### **Scroll (Прокрутка)**

- С помощью кнопок Ф отрегулируйте скорость прокрутки.
- Скорость прокрутки на дисплее информации о названии песни можно регулировать в диапазоне от 0 до 10.

### **Information (Информация)**

- O **Play time (Время воспроизведения):** Показ текущего времени воспроизведения.
- O **Remain time (Оставшееся время):** Показ оставшегося времени воспроизведения.
- O **Used size (Использованная память):** Показ объема использованной памяти.
- O **Free size (Свободная память):** Показ объема свободной памяти.

### **Backlight (Подсветка)**

- С помощью кнопок Установите время работы подсветки ЖК-дисплея.
- Время работы подсветки устанавливается в пределах от 0 до 9 сек.
- Если было выбрано значение ALWAYS ON (Всегда включена), подсветка работает постоянно.

#### Примечание

- Если оставшийся заряд батареи слишком мал, подсветка не работает.

### **Contrast (Контрастность)**

С помощью кнопок • С помощью кнопок • С помощью кнопок • С прегулируйте контрастность.

Эта функция используется для установки контрастности экрана дисплея, которая может регулироваться в диапазоне от 0 до 10.

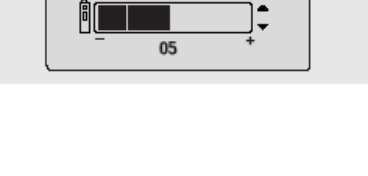

**SCROLL SPEED** 

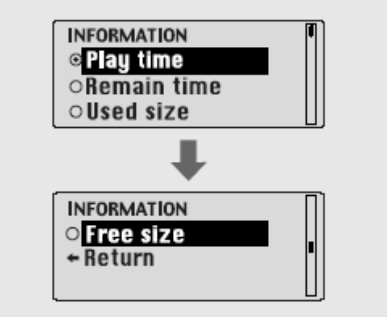

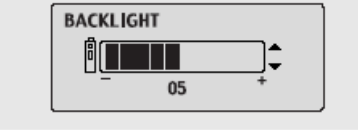

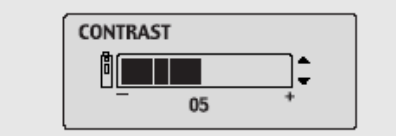

### **Установка времени**

Выберите в меню **Settings** (Настройка) пункт **Time** (Время).

### **Auto Off (Автоматическое выключение)**

- **С помощью кнопок становите время до выключения питания.**
- Значение может быть задано в диапазоне от 0 до 1 минуты. Если по окончании воспроизведения не нажимается ни одна кнопка, питание автоматически выключится по истечении заданного времени.
- Если было выбрано значение "NO AUTO OFF" (Не отключать питание), то питание выключаться не будет.

### **Sleep (Сон)**

- **С помощью кнопок те установите время работы таймера "Сон".**
- Вы можете выбрать значение 15, 30, 60, 90 и 120 минут. По истечении этого времени плеер автоматически выключится.
- Если было выбрано значение NO SLEEP (Нет сна), питание не будет автоматически выключаться.

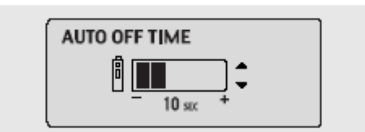

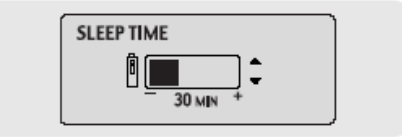

# **Настройка ЗАПИСИ**

Выберите в меню Settings (Настройка) пункт **REC Settings** (Настройка записи).

### **Bitrate (Битрейт)**

- **С помощью кнопки + выберите желаемый битрейт для кодирования.**
- Для кодирования музыки в формат MP3 вы можете выбрать одно из следующих значений битрейта: 32 Кбит/с, 48 Кбит/с, 64 Кбит/с, 96 Кбит/с и 128 Кбит/с.

### **AutoSync Time (Время автоматической синхронизации)**

- С помощью кнопок установите время автоматической синхронизации.
- O Функция Автоматической синхронизации позволяет во время кодирования в формат MP3 в случае отсутствия звукового сигнала в течение установленного времени разделять кодируемую информацию на отдельные файлы MP3 и сохранять эти файлы.
- O Время автоматической синхронизации устанавливается в диапазоне от 1 до 5 секунд.
- Если было выбрано значение OFF, кодирование продолжается даже при отсутствии сигнала, вся закодированная информация сохраняется в одном файле.

#### Примечание

- Функция Автоматической синхронизации поддерживается при битрейте от 64 до 128 Кбит/с.

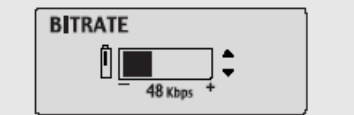

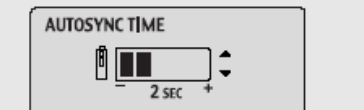

## **Уровень эффекта WOW**

Выберите в меню Settings (Настройка) пункт **WOW Level** (Уровень эффекта WOW).

### **Настройка уровня эффекта SRS и TruBass**

- O Если вы выбрали в меню WOW Level пункт SRS Level или TruBass Level, вы можете отрегулировать уровень этих эффектов.
- **С помощью кнопок выберите нужный уровень.**
- O Уровень эффекта SRS и TruBass устанавливается в пределах от 0 до 10.

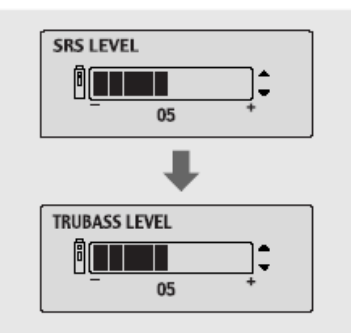

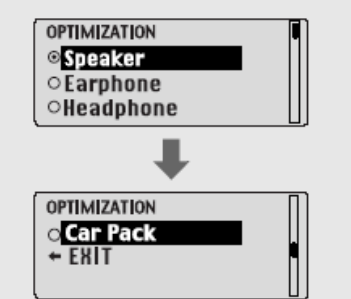

### **Оптимизация функции SRS**

- O Если вы выбрали пункт Optimization (Оптимизация), работа функции SRS оптимизируется в соответствии с подключенным устройством воспроизведения звука.
- С помощью кнопки в выберите в качестве устройства воспроизведения звука громкоговорители, наушники-вставки, наушники или автомобильную акустическую систему (в этом случае нужен специальный кассетный адаптер для автомагнитолы).

### **Установка громкости по умолчанию**

Выберите в меню Settings (Настройка) пункт **Default Volume** (Громкость по умолчанию).

#### **Громкость по умолчанию**

- С помощью кнопок установите уровень громкости по умолчанию.
- O Используемый по умолчанию уровень громкости можно устанавливать в диапазоне от 0 до 30 (MAX). Если при выключении плеера установленный уровень громкости был выше уровня громкости по умолчанию, то при следующем включении плеера будет установлен уровень громкости по умолчанию.
- Если при выключении плеера установленный уровень громкости был меньше уровня громкости по умолчанию, то при следующем включении плеера будет установлен этот же уровень.

# **Звуковой сигнал**

Выберите в меню Settings (Настройка) пункт **Beep** (Звуковой сигнал)

### **Звуковой сигнал**

- С помощью кнопок ретановите режим подачи звукового сигнала.
- **On**: Звуковой сигнал подается при каждом нажатии какой-либо кнопки.
- **Off**: Звуковой сигнал не работает при нажатиях кнопок.

**DAFAULT VOLUME** 4. ∍∃

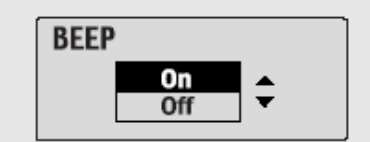

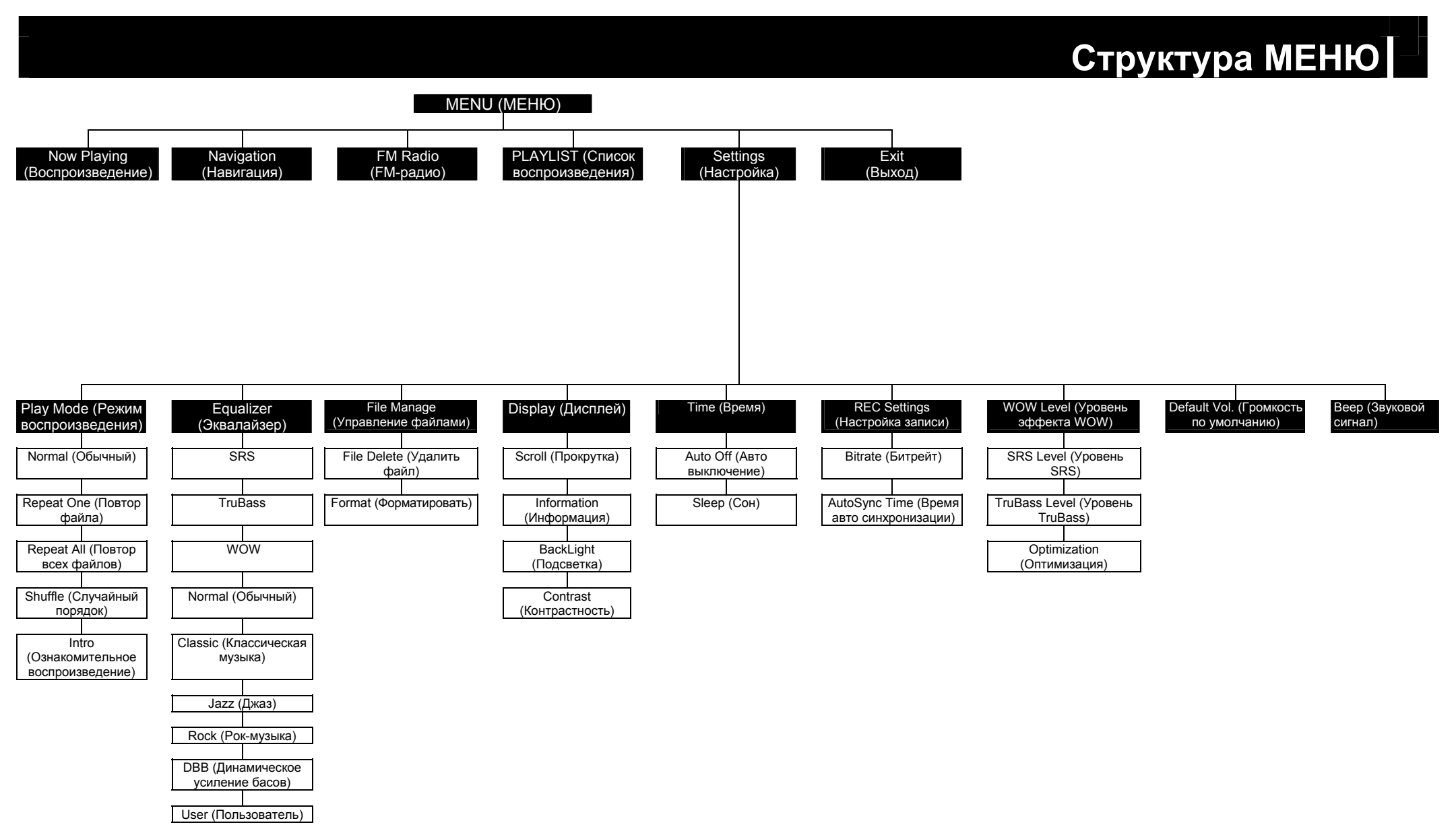

## **Устранение проблем**

#### **Программное обеспечение не работает**

O Проверьте, соответствует ли компьютер рекомендованным системным требованиям.

#### **Плеер не работает, ЖК-дисплей ничего не показывает.**

- O Проверьте заряд батареи.
- $\bullet$  Проверьте, установлена ли батарея в правильной полярности  $(+, -)$ .
- O Подсоединив плеер к ПК, запустите на рабочем столе утилиту YP-53 Updater для обновления продукта.

#### **Не воспроизводится звуковой сигнал при нажатии кнопки** >**/II в режиме "Воспроизведение".**

- O Проверьте, записаны ли файлы формата MP3 или WMA во встроенную память.
- O Проверьте, не установлен ли переключатель блокировки в положение HOLD (Блокировка).

#### **Не загружаются файлы в память плеера.**

- O Проверьте, правильно ли установлен драйвер на компьютере.
- O Проверьте соединение между плеером и компьютером.
- O Проверьте и/или замените батарею, включите питание плеера.
- O Операционная система ограничивает количество файлов, которое вы можете сохранить в одной папке.
- Для сохранения файлов создайте подпапку.
- Проверьте, не заполнена ли память плеера.

#### **Подсветка не работает.**

- O Проверьте установленный режим подсветки.
- O Когда батарея почти разрядилась, подсветка перестает работать.

#### **Кнопки плеера не работают.**

- O Проверьте, не установлен ли переключатель блокировки в положение HOLD (Блокировка).
- Извлеките батарею, а затем вновь вставьте ее.

# **Устранение проблем**

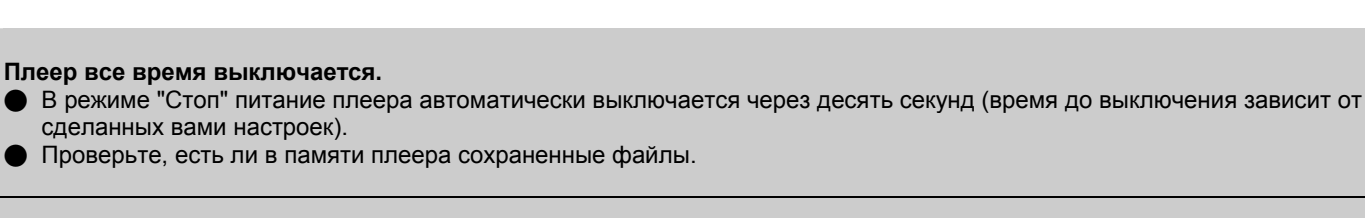

**В режиме воспроизведения неправильно показывается время воспроизведения.** 

O При воспроизведении файлов с VBR (переменным битрейтом) на дисплее показывается сообщение "VBR SONG".

#### **Темный экран ЖК-дисплея**

O Проверьте установленную контрастность.

#### **В памяти плеера сохранен файл, но на экране появляется сообщение "No File" (Нет файлов).**

- Проверьте, не установлен ли режим воспроизведения папок и воспользуйтесь функцией "Навигация" для изменения режима воспроизведения папок.
- Подсоединив плеер к ПК, запустите на рабочем столе утилиту YP-53 Updater для обновления продукта.

#### **Вы не можете надлежащим образом подключить плеер к ПК.**

- O Win98: Попробуйте подключиться еще раз после установки драйвера плеера yepp Driver.
- WinME: Удалите программу yepp Driver и щелкните по кнопке Пуск (Start) на рабочем столе для выполнения
- обновления Windows. После выбора важных обновлений и пакета обновлений Service Pack выполните обновление.
- Win2000/XP: Перезагрузите ПК и попробуйте подключиться еще раз.

# **Технические характеристики**

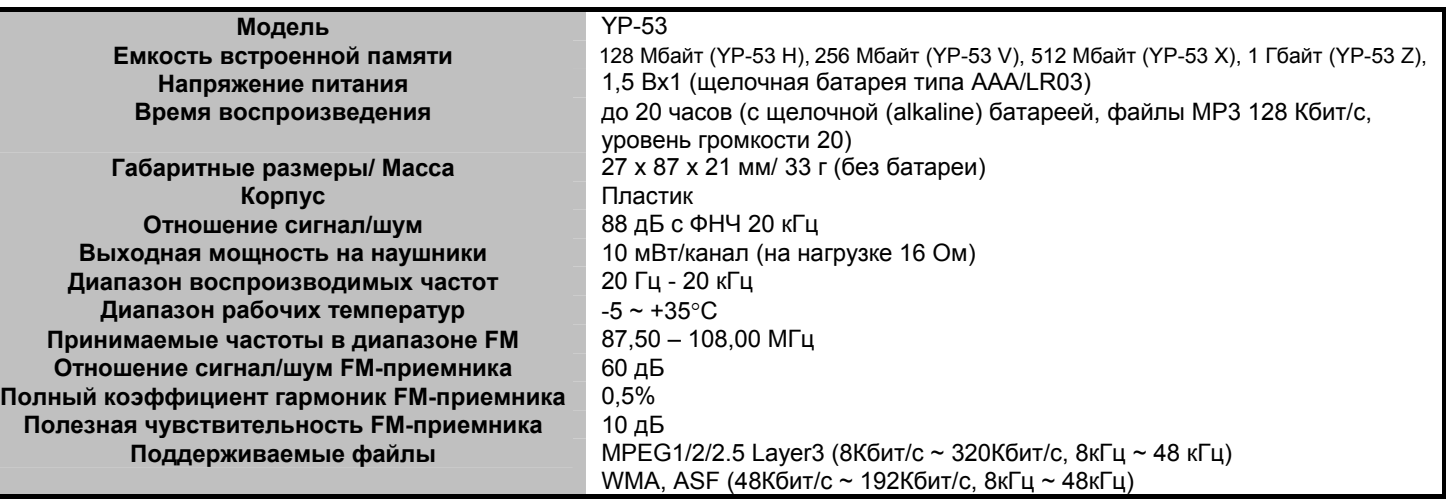

# **Для заметок**